## **AFO 493 – Etablir sommaires périodiques**

## **493.1 Introduction**

Grâce à l'AFO 493, vous pouvez actualiser les divers sommaires de caisse cumulatifs. Le système propose trois types de sommaires de caisse:

- sommaires qui sont actualisés en ligne (à examiner par le biais de l'AFO 491) ;
- sommaires cumulatifs (à examiner par le biais de l'AFO 492) ;
- sommaires des montants impayés (à examiner par le biais de l'AFO 492).

Les deux derniers sommaires sont actualisés par le biais de l'AFO 493.

Il est conseillé d'effectuer ces mises à jour au moins une fois par jour. Lors de la mise à jour des divers sommaires, le système divisera les usagers et les documents en catégories. Si vous attendez (trop) longtemps avant d'effectuer des mises à jour, il est possible que les usagers et/ou les documents aient déjà été transférés,ne soient plus les classés dans la catégorie adéquate. Ces usagers et/ou documents sont repris dans la catégorie « Non définis ».

## **493.2 Établir des sommaires périodiques**

Après avoir lancé l'AFO 493, apparaît un écran-sommaire dans lequel figurent les sommaires qui peuvent être actualisés.

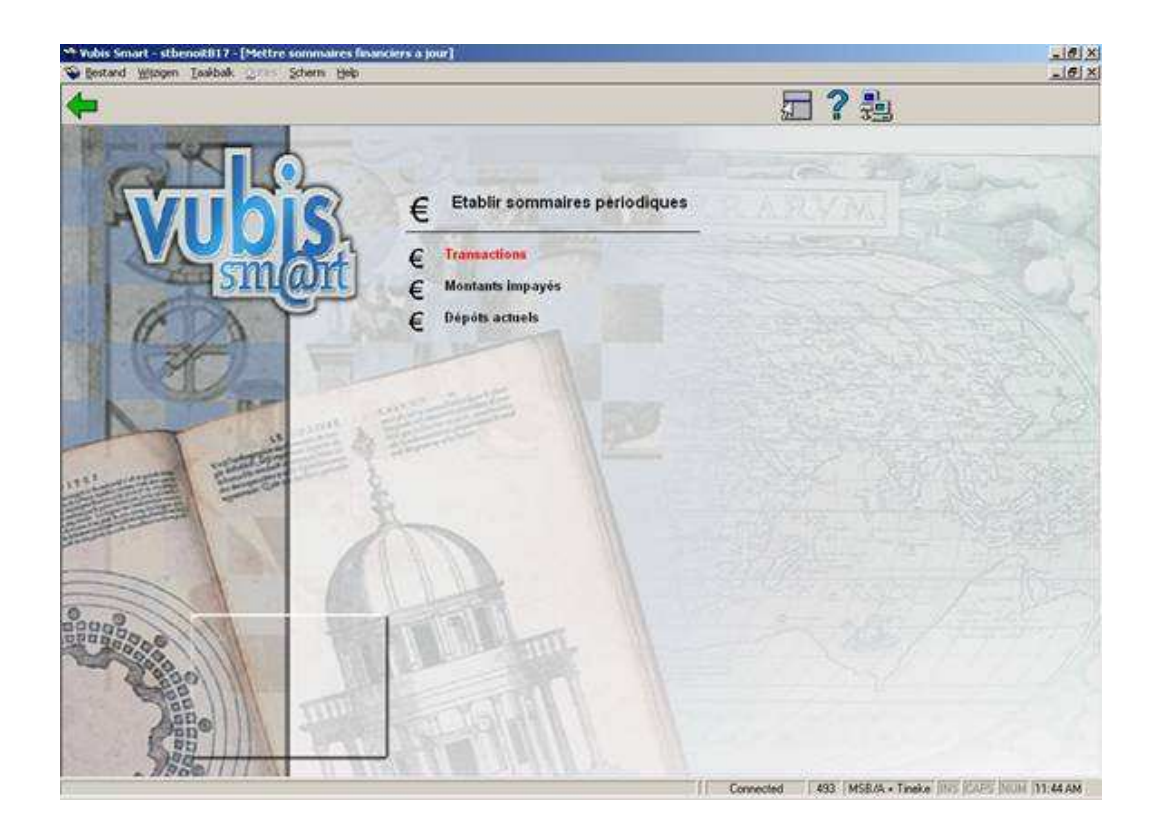

Sélectionnez « Transactions » ou « Montants impayés » ou « Dépôts actuels » et choisissez cette option pour actualiser les données.

Ensuite, le système passe à la procédure standard d'exécution des traitements. Lorsque la mise à jour est terminée, l'écran de démarrage de cette AFO 493 apparaît. Une fois que ce job a été exécuté, vous pouvez obtenir l'information du solde de dépôt hors de l'AFO 492.

## • **Document control - Change History**

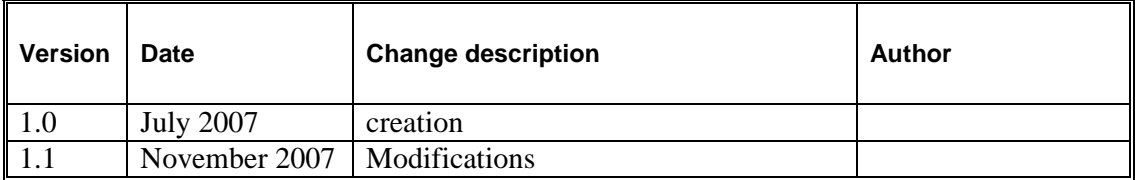